You may cancel your Subscription online by following these steps:

1. To "Cancel" a subscription shipment, login to your online account and navigate to **Subscriptions**.

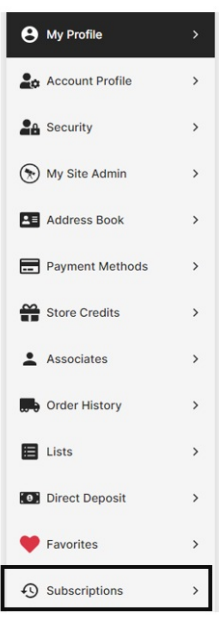

## 2. Check the **Select All**.

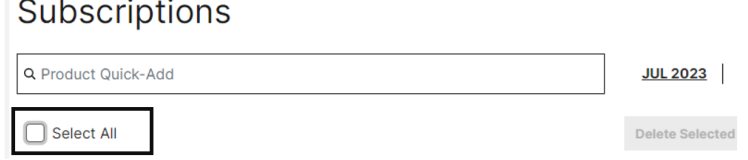

3. Now that all items have been selected, click **Delete Selected**.

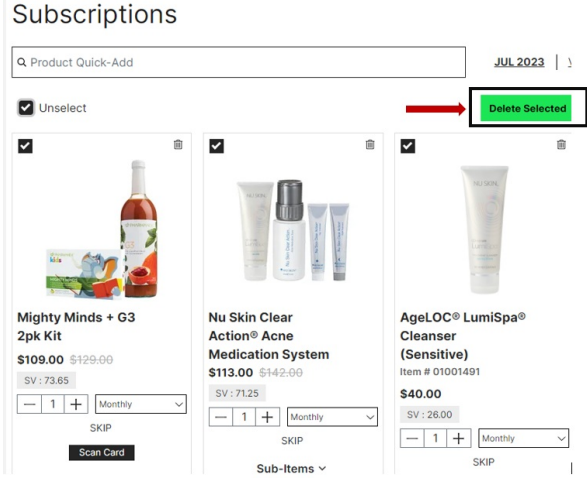

4. A new window will appear. Click Confirm Delete.

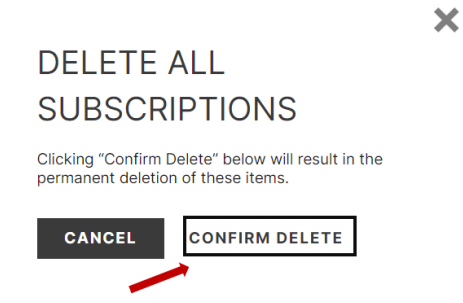

5. You have successfully cancelled your subscription when the page displays "No Subscriptions Found".

## Subscriptions

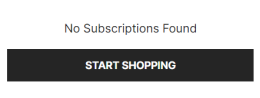